## **BAB III**

## **METODE PENELITIAN**

Dalam bab ini akan dibahas mengenai perencanaan dan pembuatan sistem yang berhubungan dengan proses monitoring, serta pengiriman peringatan hasil monitoring. Metode penelitian ini menjelaskan tentang langkah-langkah yang akan dilakukan, seperti pada diagram alir dibawah ini:

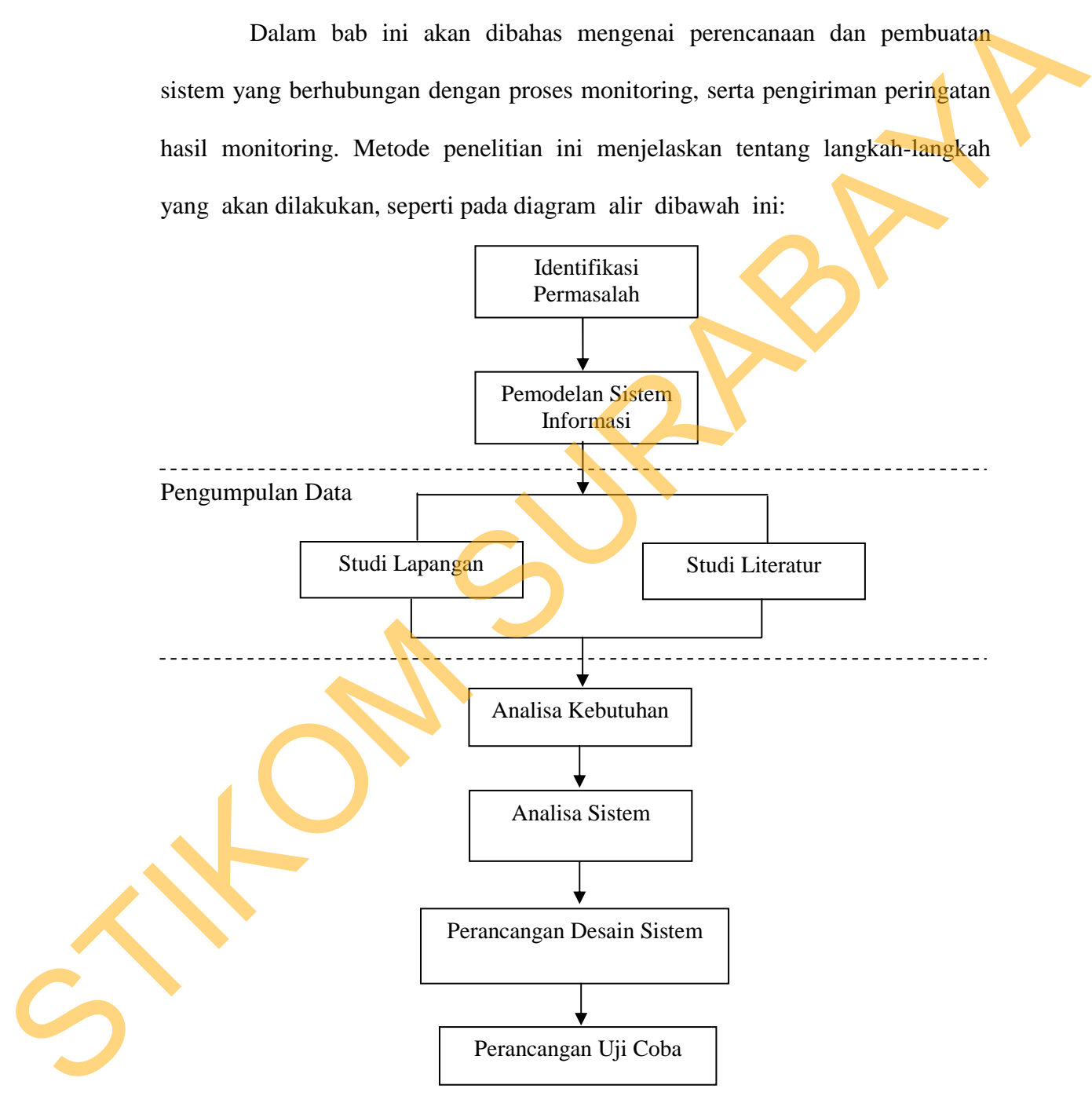

Gambar 3.1 Skema Penelitian

Tahap identifikasi masalah, merupakan langkah awal dari penelitian ini, karena tahap ini diperlukan untuk mengetahui masalah yang ada. Berdasarkan perumusan masalah yang telah dibuat pada tahap sebelumnya.

Tahap pemodelan sistem informasi adalah tahapan yang dilakukan setelah melakukan identifikasi masalah. Masalah yang sudah diidentifikasi akan dimodelkan kedalam bentuk gambar.

Pada tahap selanjutnya yaitu pengumpulan data melalui studi lapangan dan studi pustaka. Pada tahap ini dilakukan pengumpulan data dan informasi untuk lebih mengetahui mengenai permasalahan yang diteliti. Studi lapangan ini menggunakan dua metode yaitu dengan metode observasi dan metode wawancara. Studi literatur dilakukan untuk mendapatkan dasar-dasar referensi yang kuat bagi peneliti dalam menerapkan suatu metode yang digunakannya. Tuhap pemodelam sistem informasi adalah tahapan yang dilakukan secilah melakukan identifikasi masalah. Masalah yang sudah diidentifikasi akan dimodelkan kedalam bentuk gambar.<br>
Pada tahap selanjunya yaitu pengumpulan data

Setelah itu tahap analisis mengidentifikasi dan menganalisa kebutuhan dari pengguna. Tujuan dari analisis adalah untuk memahami domain dari masalah dan tanggung jawab sistem dengan memahami bagaimana pengguna akan menggunakan sistem. Tahap ini berkonsentrasi pada apa yang menggambarkan sistem ini bukan bagaimana melakukannya.

Tahap desain sistem mempunyai tujuan untuk memenuhi kebutuhan kepada pemakai sistem dan untuk memberikan gambaran yang jelas dan rancang bangun yang lengkap. Desain sistem harus dapat mendukung tujuan utama sesuai dengan pada tahap identifikasi permasalahan.

Perancangan program dan implementasi program yang sudah siap akan dilakukan pada tahap ini, dengan kriteria adalah program mudah digunakan dan program mudah dipahami oleh pemakai. Perancangan program ini mengacu pada perancangan sistem yang telah kita buat. Pada tahap ini perlu dijelaskan mengenai pemakaian program pada calon user. Pada tahap kesimpulan dan evaluasi ini berisi kesimpulan mengenai semua tahapan yang telah dilalui serta saran yang berkenaan dengan hasil yang telah dicapai.

## **3.1 Identifikasi Permasalahan**

"Dari tahun ke tahun, penculikan terus meningkat. Tidak hanya di kota, di desa juga ada. Data kami, tahun 2008 ada 72 kasus. Tahun 2009 ada 102 kasus. 2010 sampai Mei sudah mencapai 97 kasus," kata Sekjen Komnas Perlindungan Anak, Arist Merdeka Sirait, kepada detikcom, Rabu (2/6/2010). Sampai sekarang dilihat dari data Komnas Perlindungan Anak yang menunjukkan pada tahun 2010 total terjadinya penculikan anak adalah 111 dan total pada tahun 2011 adalah 120, menunjukkan bahwa sampai sekarang tiap tahun terjadinya penculikan anak terus meningkat. Jika ditotal dari tahun 2008 sampai 2011 terjadinya penculikan anak dari data Komnas Perlindungan Anak adalah 405. Angka 405 tidaklah sedikit. Seandainya salah satu keluarga atau kerabat kita menghilang, apa yang akan kita rasakan? Dan itu telah dirasakan oleh 405 lebih keluarga. berkenaam dengan hasil yang telah dicapai.<br>
S.1 Identifikasi Permasalahan<br>
"Dari tahun ke tahun, penculikan terus meningkat. Tidak hanya di kota,<br>
di desa juga ada. Data kami, tahun 2008 ada 72 kasus. Tahun 2009 ada 102 ka

Identifikasi masalah yang ada adalah bagaimana memeperkecil nilai angka kehilangan atau penculikan anak. Sehingga diperlukan suatu sistem yang dapat memonitor keberadaan anak. Sistem ini terdiri dari 2 aplikasi. Dimana 2 aplikasi berupa mobile client. Orang tua bisa menandai lokasi-lokasi yang dilarang dan yang seharusnya. Dengan menandai lokasi maka apabila anak melanggar lokasi yang ditandai maka orang tua akan mendapatkan peringatan bahwa anak sedang melanggar. Setiap perpindahan lokasi dari anak bisa diketahui oleh orang tua. Tidak hanya itu, orang tua juga bisa langsung memonitor perpindahan lokasi anak. Dengan demikian pengiriman lokasi dan peringatan diusahakan untuk tidak gagal, untuk meminimalisir kegagalan saat pengiriman maka ada dua media transfer data yang dipakai yaitu: internet dan sms.

## **3.2 Pemodelan Sistem Informasi**

Model yang digunakan dalam pembuatan sistem ini merupakan model monitoring yang berjalan pada *belakang layar.* Dimana dalam proses monitoring, anak tidak tau bahwa dirinya sedang dimonitor keberadaannya.

Proses diawali dari orang tua yang membuat data monitoring dengan menandai lokasi seharusnya dan terlarang anak. Penandaan tersebut dilanjutkan dengan sistem mengirim lokasi yang sudah ditandai kepada alat monitoring, yaitu *smartphone* yang dipegang anak. Aplikasi pada *Smarphone* anak menerima tanda tersebut, dan melakukan proses monitoring yang dilakukan pada *background proses.* Apabila terjadi pelanggaran, maka aplikasi pada *smartphone* anak akan mengirim peringatan ke aplikasi pada *smartphone* orang tua. proses pengiriman pun terjadi pada *background proses*. Aplikasi pada *smartphone* anak akan mencatat setiap perpindahan lokasi pada anak. Dengan ini dimungkinkan orang tua dapat melihat riwayat perpindahan lokasi anak. Orang tua juga bisa menghidupkan mode tracking. Dimana dengan mode ini maka orang tua dapat dengan langsung melihat setiap perpindahan anak. Gambaran dari sistem ini dapat proses. Apabila terjadi pelanggarar<br>
mengirim peringatan ke aplikasi pa<br>
pun terjadi pada *background pro*<br>
mencatat setiap perpindahan lokasi<br>
tua dapat melihat riwayat perpin<br>
menghidupkan mode tracking. Din<br>
dengan lang dilihat pada Gambar 3.2, Gambar 3.3, Gambar 3.4, dan Gambar 3.5. Francisco de Santa Carliera de Santa Carliera de Santa Carliera de Santa Carliera de Santa Carliera de Santa Carliera de Santa Carliera de Santa Carliera de Santa Carliera de Santa Carliera de Santa Carliera de Santa Carli

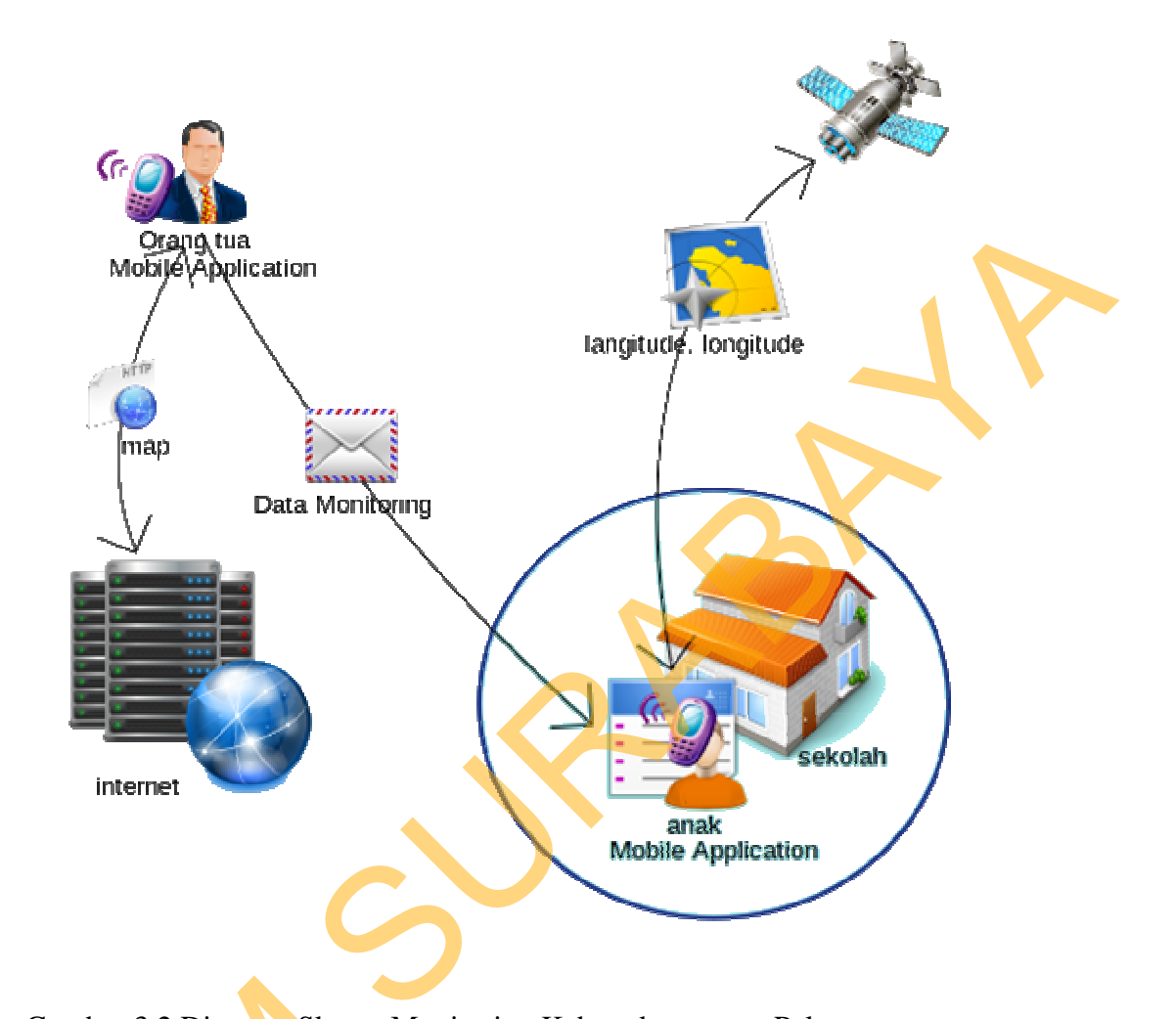

Gambar 3.2 Diagram Skema Monitoring Keberadaan tanpa Pelanggaran Aplikasi merupakan environment penting dalam proses monitoring. Dengan bantuan GPS yang ada pada *smartphone* aplikasi dapat menentukan, apakah anak sedang melanggar lokasi yang sudah ditandai dalam data monitoring. Tidak hanya GPS tapi aplikasi ini juga memanfaatkan 2 koneksi, yaitu koneksi Internet dan SMS sebagai media untuk transfer data. Dimana proses transfer data adalah hal yang penting, dengan melihat bahwa sistem ini terdiri dari 2 aplikasi Gambar 3.2 Diagram Skema M<br>Aplikasi merupakan envi<br>Dengan bantuan GPS yang ada p<br>apakah anak sedang melanggar loka<br>Tidak hanya GPS tapi aplikasi ini<br>Internet dan SMS sebagai media un<br>adalah hal yang penting, dengan m<br>yang yang terpisah, dengan jarak tak terbatas.

22

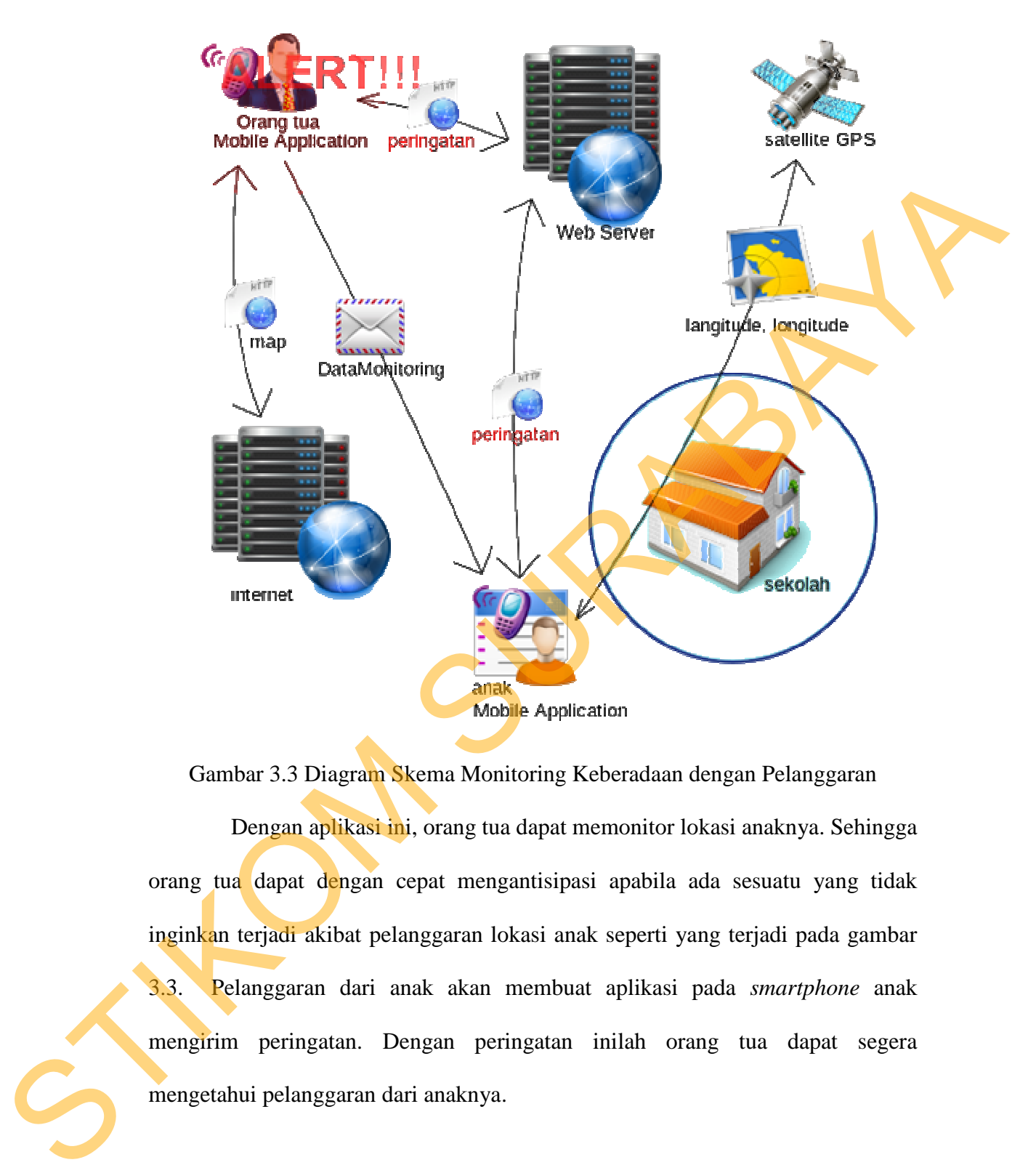

Gambar 3.3 Diagram Skema Monitoring Keberadaan dengan Pelanggaran Dengan aplikasi ini, orang tua dapat memonitor lokasi anaknya. Sehingga orang tua dapat dengan cepat mengantisipasi apabila ada sesuatu yang tidak inginkan terjadi akibat pelanggaran lokasi anak seperti yang terjadi pada gambar 3.3. Pelanggaran dari anak akan membuat aplikasi pada *smartphone* anak mengirim peringatan. Dengan peringatan inilah orang tua dapat segera mengetahui pelanggaran dari anaknya.

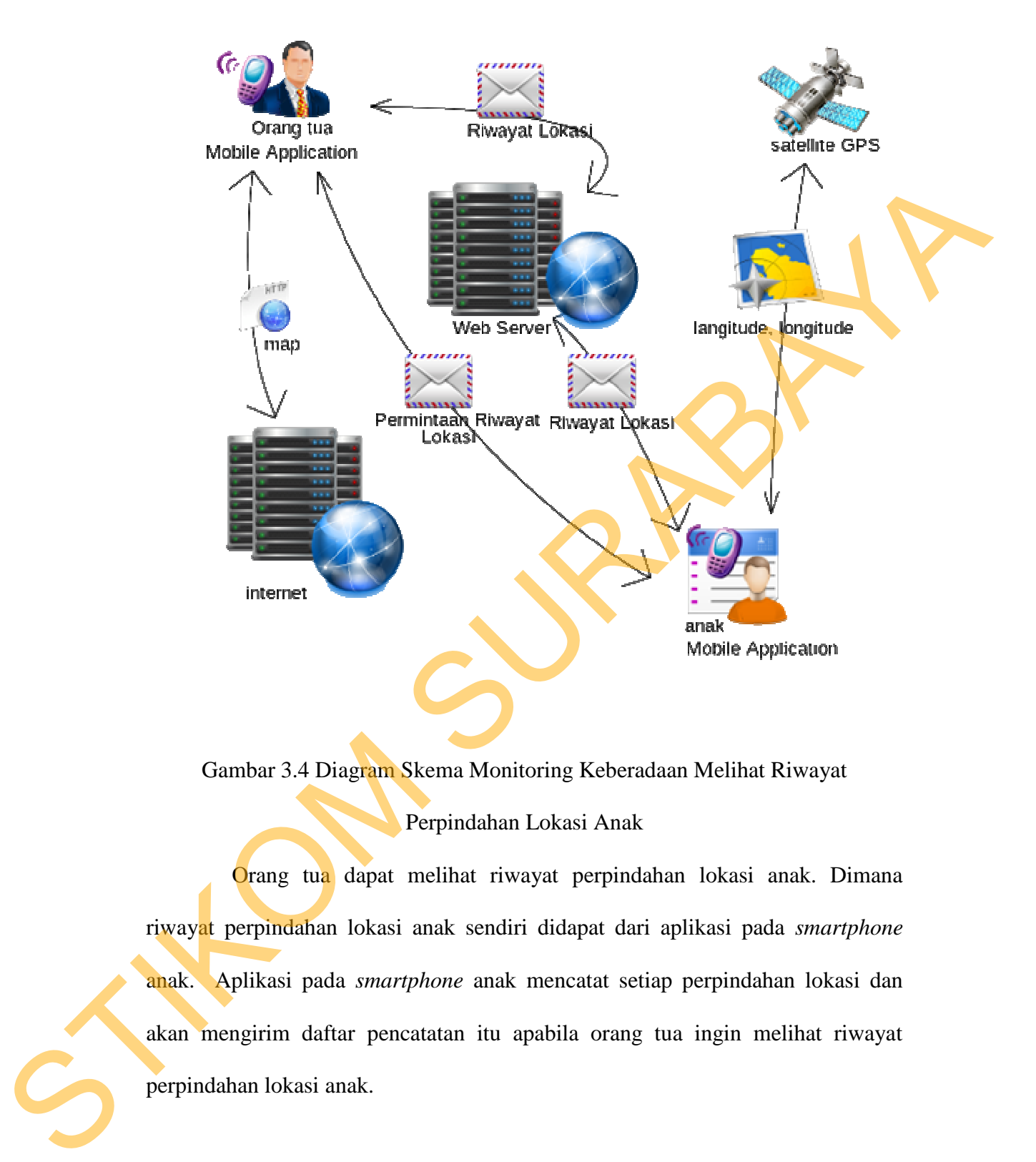

Gambar 3.4 Diagram Skema Monitoring Keberadaan Melihat Riwayat

Perpindahan Lokasi Anak

Orang tua dapat melihat riwayat perpindahan lokasi anak. Dimana riwayat perpindahan lokasi anak sendiri didapat dari aplikasi pada *smartphone*  anak. Aplikasi pada *smartphone* anak mencatat setiap perpindahan lokasi dan akan mengirim daftar pencatatan itu apabila orang tua ingin melihat riwayat perpindahan lokasi anak.

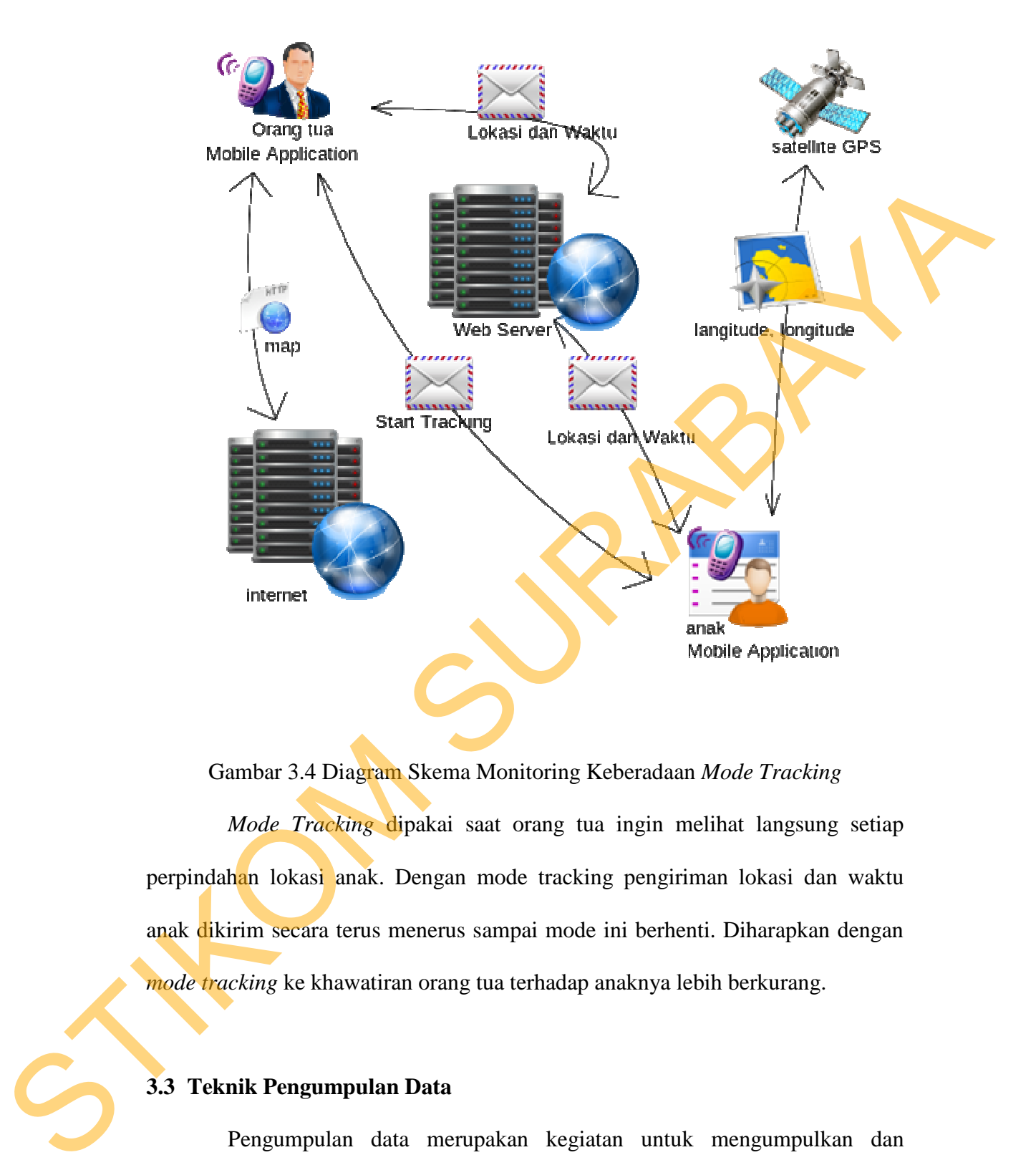

Gambar 3.4 Diagram Skema Monitoring Keberadaan *Mode Tracking Mode Tracking* dipakai saat orang tua ingin melihat langsung setiap perpindahan lokasi anak. Dengan mode tracking pengiriman lokasi dan waktu anak dikirim secara terus menerus sampai mode ini berhenti. Diharapkan dengan *mode tracking* ke khawatiran orang tua terhadap anaknya lebih berkurang.

## **3.3 Teknik Pengumpulan Data**

Pengumpulan data merupakan kegiatan untuk mengumpulkan dan mempelajari bahan – bahan yang berhubungan dengan permasalahan yang akan dibahas dalam tugas akhir ini, menyimpulkan pengetahuan yang diperoleh, kemudian mendokumentasikan hasilnya. Tujuannya agar dapat diketahui proses

bisnis dan prosedur yang terlibat, data – data yang ada, dan informasi – informasi lainnya sehingga lebih mudah dalam menyelesaikan tahapan selanjutnya. Pada tahap ini dilakukan pengumpulan fakta dan data dengan melakukan :

#### **3.4.1 Studi Lapangan**

Studi Lapangan adalah penelitian yang dilakukan dalam kehidupan yang sebenarnya. Studi lapangan ini dilakukan secara langsung terhadap tingkat keakurasian GPS, proses transfer data dari media internet dan sms. Adapun metode pengumpulan data dengan menggunakan :

a Metode Observas**i**

Yaitu pengumpulan data yang dilakukan dengan cara menggunakan langsung fitur pendukung aplikasi pada *smartphone* berplatform android dengan merk yang berbeda. Adapun data yang terkait ialah :

- i Tingkat keakuratan GPS
- ii Tingkat keberhasilan Pengiriman data

## **3.4.2 Studi Literatur**

Studi Literatur merupakan suatu kegiatan untuk mengumpulkan dan mempelajari bahan – bahan literatur yang berhubungan dengan permasalahan yang di bahas di tugas akhir ini. Untuk keperluan tugas akhir ini, informasi didapatkan dari buku, jurnal, artikel di internet. Pada studi literatur ini ada beberapa tahapan yang dilakukan untuk memperoleh informasi – informasi yang berkaitan dengan penelitian tugas akhir ini, yaitu : 3.4.1 Studi Lapangan<br>
Studi Lapangan adalah penelitian yang dilakukan dalam kehidupan yang<br>
sebenarnya. Studi lapangan ini dilakukan secara langsung terhadap rangkar<br>
keakurasian GPS, proses transfer data dari media intern

i Mempelajari desain sistem berorientasi objek dan UML secara umum yang bertujuan untuk mendapatkan dasar teori yang akan digunakan sebagai landasan berpikir pada penelitian tugas akhir ini secara keseluruhan.

26

- ii Mempelajari *Library API* yang bersangkutan dengan tugas akhir ini seperti *Google Map API* dan *Android API*.
- iii Mempelajari media informasi baik cetak atau elektrik yang membahas panduan wisata yang bertujuan untuk mengumpulkan informasi apa saja yang terkandung di dalamnya. Sehingga menghasilkan desain sistem informasi yang dapat diimplementasikan.

## **3.4 Analisa Kebutuhan**

Analisis kebutuhan digunakan untuk mengetahui dan membandingkan antara pengetahuan yang didapatkan pada saat studi lapangan dengan bahan – bahan literatur yang berkaitan dengan aplikasi monitoring keberadaan, dan menentukan kebutuhan – kebutuhan yang harus ada dalam sistem. Data dan informasi yang diperlukan tersebut diperoleh dari berbagai sumber terkait untuk memberikan masukan yang lengkap bagi pengembangan sistem informasi. Berikut menunjukkan kebutuhan – kebutuhan terhadap sistem yang didapat dari hasil analisa kebutuhan. menunjukkan kebutuhan<br>
i Dibutuhkan sistem yang dapa<br>
lokasi-lokasi yang seharusnya p<br>
i Dibutuhkan sistem yang dapa<br>
apabila anaknya berada di lokas<br>
ii Dibutuhkan sistem yang dapa<br>
apabila anaknya tidak berada di ertujuan untuk mengumpulkan informasi apa saja yang<br>
ya. Sehingga menghasilkan desain sistem informasi<br>
tasikan.<br>
n digunakan untuk mengetahui dan membandingkan<br>
idapatkan pada saat studi lapangan dengan bahan –<br>
azitan de

- i Dibutuhkan sistem yang dapat menandai lokasi-lokasi yang dilarang dan lokasi-lokasi yang seharusnya pada jam tertentu.
- ii Dibutuhkan sistem yang dapat memberikan peringatan kepada orang tua apabila anaknya berada di lokasi yang dilarang orang tua.
- iii Dibutuhkan sistem yang dapat memberikan peringatan kepada orang tua apabila anaknya tidak berada di lokasi yang seharusnya pada jam tertentu.
- iv Dibutuhkan sistem yang dapat menampilkan riwayat perpindahan lokasi anak.

v Dibutuhkan sistem yang dapat mengirim lokasi anak, setiap terjadi perpindahan lokasi anak.

## **3.5 Analisa Sistem**

Analisa sistem dapat mendukung tujuan utama sesuai dengan pada tahap identifikasi permasalahan. Pada tahap analisa sistem terdapat beberapa diagram yang menjelaskan alur kerja dari sistem monitoring, antara lain: Use-Case Diagram, Activity Diagram, dan Sequence Diagram.

## **3.5.1 Use-Case Diagram**

Use case diagram menggambarkan interaksi antara *use case* dan *actor*. Use case diagram menggambarkan requirement sistem yang akan dibangun. *Use case* memberikan spersifikasi fungsi – fungsi yang ditawarkan oleh sistem dari perspektif user, sedangkan aktor adalah sebuah peran yang bisa dimainkan oleh pengguna dalam interaksinya dengan sistem. Mada tahap analisa sistem terdapat beberapa diagram<br>Pada tahap analisa sistem terdapat beberapa diagram<br>Pada tahap analisa sistem terdapat beberapa diagram<br>Pada tahap analisa sistem monitoring, antara lain: Use-Case<br>Adan S

## **A. Mengidentifikasi Actor**

Aktor menggambarkan seseorang atau apa saja yang berhubungan dengan sistem yang sedang dibangun. Ada 3 tipe aktor : pengguna sistem, sistem lain yang berhubungan dengan sistem yang sedang dibangun. Dalam sistem ini *Actor* dapat diidentifikasi seperti pada Gambar 3.5. A. Mengidentifikasi Actor<br>Aktor menggambarkan<br>dengan sistem yang sedang dil<br>sistem lain yang berhubungan<br>sistem ini Actor dapat diidentifi<br>Drang Tu

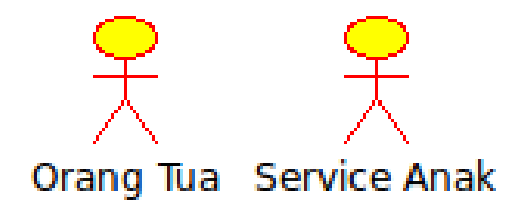

Gambar 3.5 Identifikasi Aktor

#### 1 Orang Tua

Orang tua merupakan orang yang memonitor dalam sistem ini. Dimana dalam memonitor, sistem sendiri yang banyak bekerja, orang tua hanya menandai dan melihat peringatan pelanggara saja. Proses lainnnya dikerjakan oleh sistem sendiri.

2 Service Anak

Service Anak merupakan aktor yang berupa *sistem*. *Sistem* yang berjalan pada *background process.* Dimana service ini akan menerima setiap data yang dikirim oleh aplikasi pada smartphone orang tua dan melakukan kegiatan monitoring. Selama Service Anak hidup maka selama itu proses monitoring berjalan.

#### **B. Mengidentifikasi Use Case**

*Use Case* adalah bagian tingkat tinggi dari fungsional sistem. Dengan kata lain, Use Case menggambarkan bagaimana seseorang menggunakan sistem (Sholiq, 2006). Untuk mengidentifikasi *Use Case*, dapat kita lakukan dengan menjawab pertanyaan : apa yang masing – masing aktor kerjakan dalam sistem. Berikut ini merupakan *use case* yang telah didapatkan berdasarkan kebutuhan sistem yang dapat dilihat pada Gambar 3.6. menundai dan melihat peringatan pelanggara saja. Proses lainnya dikerjakan oleh sistem sendiri.<br>
Service Anak<br>
Service Anak<br>
Service Anak menunakan aktor yang berupa sistem. Sistem yang berjalan<br>
pada *bockground process.* 

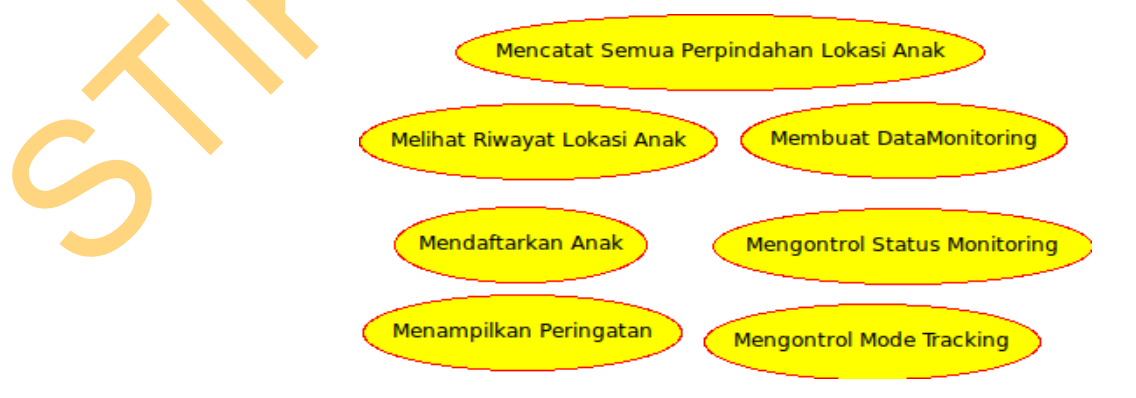

Gambar 3.6 Identifikasi Use Case

## **C. Menggambarkan ke dalam Use Case Diagram**

Use Case Diagram menyajikan interaksi antara *Use Case* dan Aktor (Sholiq, 2006). *Use Case* dan Aktor menggambarkan ruang lingkup sistem yang sedang dibangun. *Use Case* meliputi semua yang ada dalam sistem, sedangkan aktor meliputi semua yang ada di luar sistem.

Kemampuan sistem untuk dapat berinteraksi dengan pengguna dapat digambarkan pada use-case diagram seperti pada Gambar 3.7.

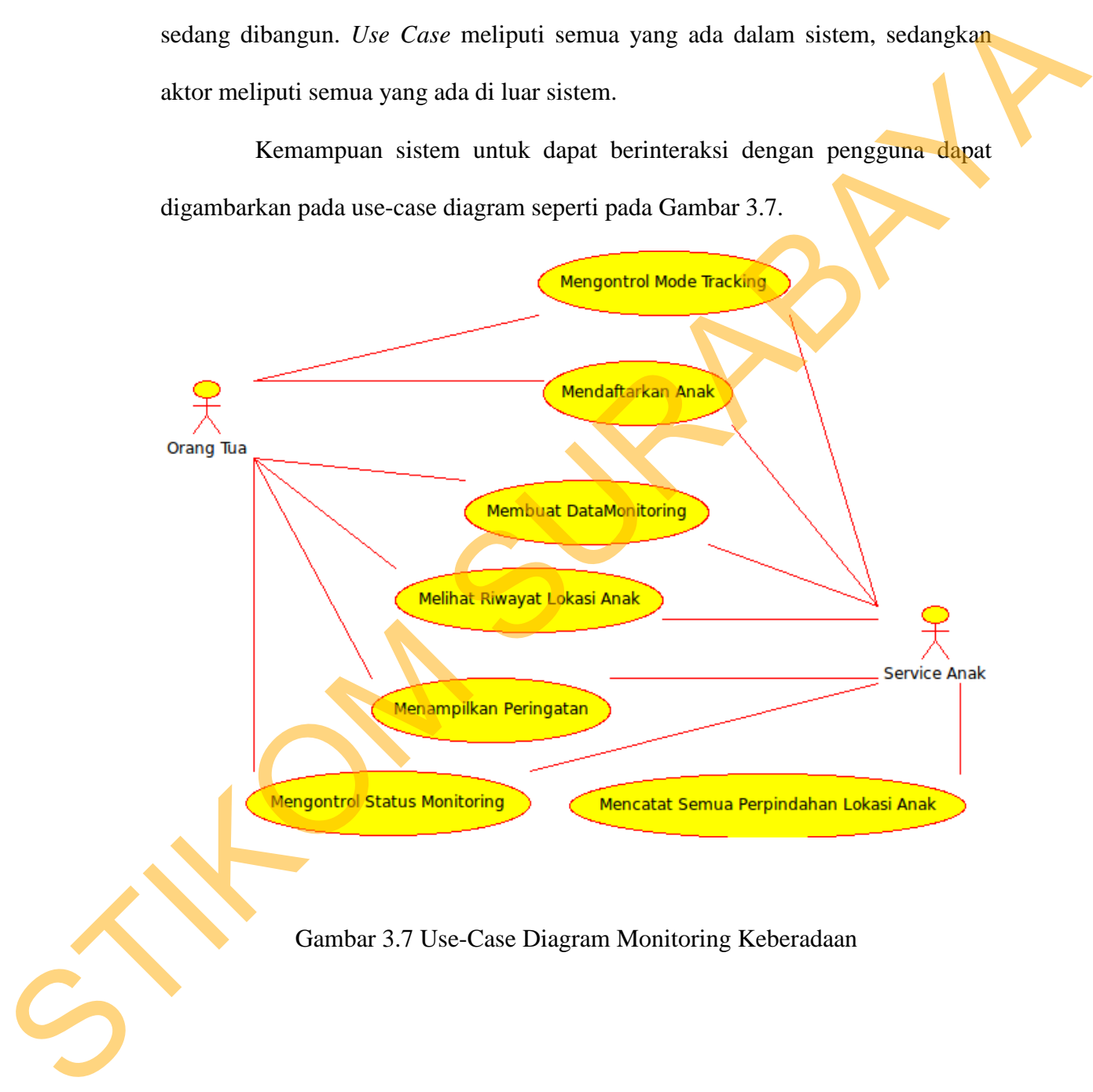

Gambar 3.7 Use-Case Diagram Monitoring Keberadaan

## **3.5.2 Activity Diagram**

Setelah Use Case Diagram, berikut adalah Activity Diagram yang dihasilkan dari use case diagram.

## **A. Activity Diagram Pendaftaran Anak**

Activity Diagram Pendaftaran Anak adalah activity yang pertama kali dilakukan. Karena sebelum membuat dan melakukan monitoring, Orang tua harus mendaftarkan anak terlebih dahulu. Activity ini menggambarkan proses pendaftaran Anak. Gambar 3.8 adalah gambar activity diagram pendaftaran anak.

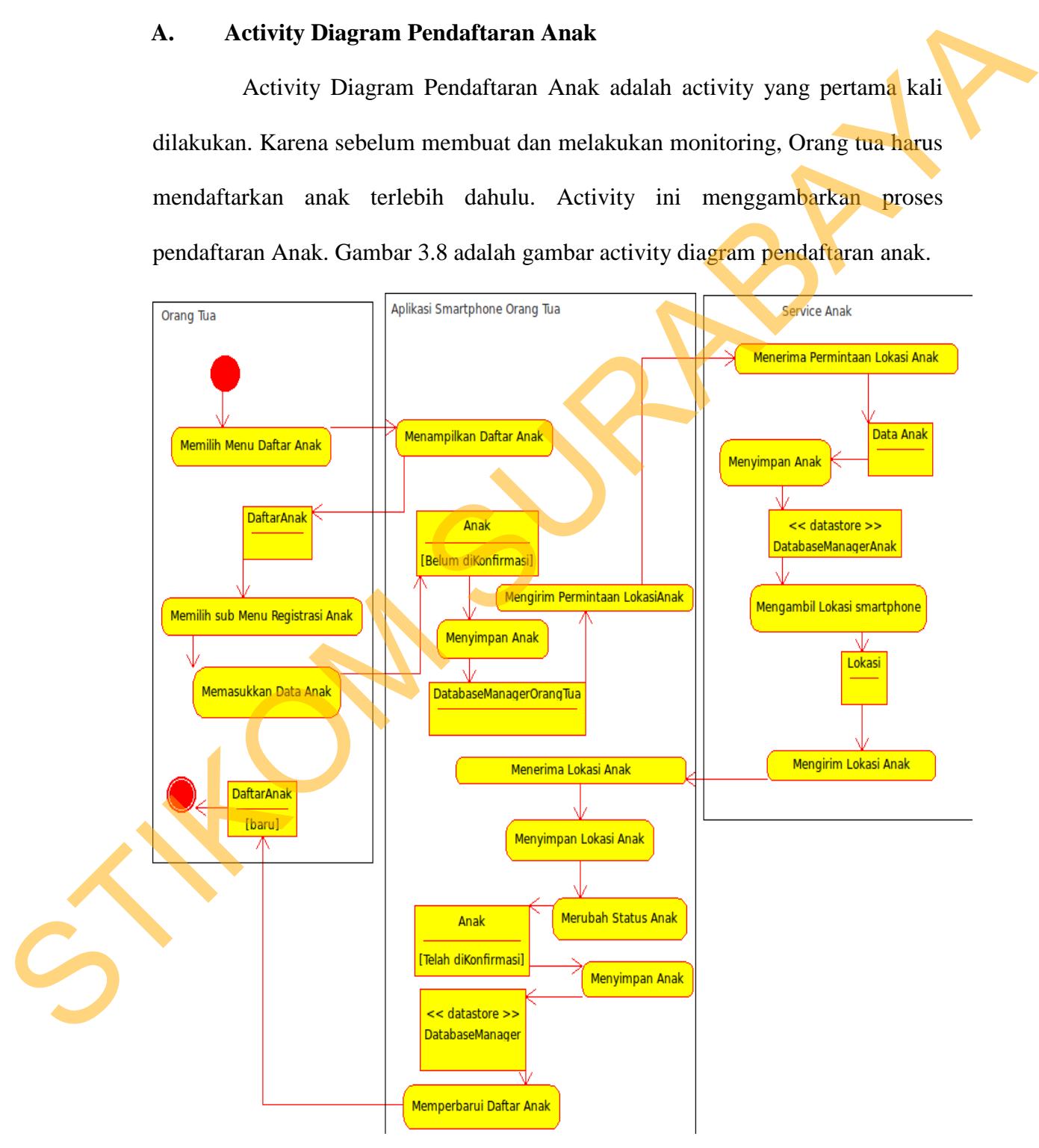

Gambar 3.8 Activity Diagram Pendaftaran Anak

Dalam gambar 3.8 digambarkan bahwa Activity diagram pendaftaran anak dimulai ketika orang tua memilih menu mendaftarkan anak, aplikasi menampilkan daftar anak. Orang tua memilih registrasi anak dan memasukkan data anak. Aplikasi pada *smartphone* orang tua menyimpan data anak tersebut dan mengirim permintaan lokasi anak. Hal ini untuk memastikan bahwa gps pada *smartphone* masih bisa digunakan.

Aplikasi *smartphone* pada anak menerima permintaan lokasi, menyimpan data anak, mengambil lokasi *smartphone* dari gps dan mengirimnya ke aplikasi pada *smartphone* orang tua. aplikasi pada *smartphone* orang tua menerima lokasi anak, menyimpan lokasi dan merubah status anak menjadi aktif. Aplikasi pada *smartphone* orang tua juga memperbarui daftar anak pada tampilan daftar anak. data amak. Aplikasi pada *smarrphone* orang tua menyimpan data amak tersebut dan mengirim permintaan lokasi amak. Hal ini untuk memasikan bahwa gps pada *smarrphone* masih bisa digunakan.<br>Aplikasi *smarrphone* pada amak me

## **B. Activity Diagram Membuat DataMonitoring**

Activity Diagram Membuat DataMonitoring menggambarkan alur aktivitas saat orang tua menandai lokasi menggunakan sistem ini. Di bawah ini adalah gambar dari Activity Diagram Membuat DataMonitoring.

![](_page_14_Picture_4.jpeg)

![](_page_15_Figure_0.jpeg)

Gambar 3.9 Activity Diagram Membuat DataMonitoring

Membuat data monitoring dimulai saat orang tua memilih daftar monitoring. Aplikasi pada *smartphone* orang tua menampilkan daftar monitoring. Orang tua memilih pendaftaran monitoring dan mengisi data monitoring. Data monitoring yang diisi oleh orang tua disimpan di dalam database oleh aplikasi pada *smartpone* orang tua, dan dikirim ke aplikasi pada *smartphone* anak. Aplikasi pada *smartphone* anak menerima, menyimpan data monitoring anak dan Gambar 3.9 Activity Di<br>
Membuat data monitorin<br>
monitoring Aplikasi pada *smartpho*<br>
Orang tua memilih pendaftaran monomitoring yang diisi oleh orang t<br>
pada *smartpone* orang tua, dan<br>
Aplikasi pada *smartphone* anak memi mengirim konfirmasi aktif data monitoring.

Setelah aplikasi pada *smartphone* orang tua menerima konfirmasi aktif aplikasi langsung mengubah status data monitoring menjadi aktif. Daftar monitoring yang sedang tampil diperbarui dengan diubahnya status monitoring.

## **C. Activity Diagram Mengisi Data Monitoring**

Activity diagram mengisi data monitoring adalah activity yang berjalan pada saat activity data monitoring berjalan. Dengan kata lain activity diagram mengisi data monitoring adalah rangkaian activity yang dilakukan pada activity mengisi data monitoring dilakukan yang berada pada activity diagram membuat data monitoring. Gambar 3.10 adalah gambar mengisi data monitoring.

![](_page_16_Figure_3.jpeg)

Gambar 3.10 Activity Diagram Mengisi DataMonitoring

Pada waktu orang tua mengisi data monitoring hal pertama yang dilakukan adalah mengisi *attribute*-*attribute* data monitoring. Tapi pada waktu menandai lokasi, orang tua diberi dua pilihan, yaitu: menandai dari peta atau menandai melalui lokasi *smartphone* orang tua sendiri. Ketika orang tua memilih menandai melalui peta, aplikasi langsung menampilkan peta dan orang tua memilih lokasi dengan menunjuk lokasi pada peta. Selanjutnya peta langsung memberikan lokasi yang sudah ditunjuk orang tua. Beda saat orang tua memilih lokasi sesuai dengan lokasi *smartphone* orang tua sendiri, aplikasi langsung mengambil lokasi orang tua. nartphone orang tua sendiri. Ketika orang tua memilih<br>plikasi langsung menampilkan peta dan orang tua<br>menunjuk lokasi pada peta. Selanjutnya peta langsung<br>udah ditunjuk orang tua. Beda saat orang tua memilih<br>si *smartphone* 

#### **D. Activity Diagram Menerima Peringatan**

Activity Diagram Menerima Peringatan menggambarkan aktivitas menerima peringatan pelanggaran dari aplikasi pada smartphone anak. Aplikasi anak mencocokkan datamonitoring dengan keadaan *smartphone* anak.

Saat terjadi pelanggaran maka peringatan akan dikirim ke aplikasi pada *smartphone* orang tua. Dimana yang diterima oleh aplikasi pada *smarphone* orang tua sebenarnya adalah pesan SMS yang di dalamnya berisi data peringatan. Ketika SMS di terima maka isi dari SMS itu di ubah menjadi pesan data. Saat aplikasi menerima pesan data maka aplikasi langsung merubah pesan data tersebut ke dalam bentuk peringatan. Dimana dalam peringatan tersebut berisi data monitoring yang juga ada data lokasi. Dari lokasi tersebut maka saat peringatan ditekan aplikasi akan langsung menampilkan halaman peta yang berisi pelanggaran anak. Di bawah ini adalah gambar activity diagram menerima Suar terjadi peranggunan memerintahan yang tua sebenarnya adalah pesan SMS y<br>SMS di terima maka isi dari SMS<br>menerima pesan data maka aplika<br>dalam bentuk peringatan. Diman<br>monitoring yang juga ada data loka<br>ditekan aplikas peringatan.

![](_page_18_Figure_0.jpeg)

#### **E. Activity Diagram Pengiriman yang Dilakukan Service Anak**

Activity Diagram ini menjelaskan aktifitas pengiriman yang dilakukan oleh aplikasi pada *smartphone* anak. Dimana media transfer *default* adalah internet. Dan ketika internet mati atau pengiriman gagal maka media diganti oleh sms. Gambar 3.12 adalah gambar activity diagram pengiriman yang dilakukan Service Anak.

![](_page_19_Figure_2.jpeg)

#### **F. Activity Diagram Pengiriman Melalui Internet**

Activity Diagram ini adalah suatu aktifitas khusus. Dimana saat *smartphone* anak sedang menghidupkan paket data *internet*, maka pengiriman akan langsung menggunakan internet. Di bawah ini adalah gambar activity diagram pengiriman melalui internet.

![](_page_20_Figure_2.jpeg)

Gambar 3.13 Activity Diagram Pengiriman Melalui internet

Activity pengiriman melalui internet yang berjalan di server hanya meneruskan pesan yang dikirim. Aplikasi server memisahkan pesan menjadi key penerima dan pesan itu sendiri. Setelah dipisah pesan langsung dikirim ke key penerima.

## **G. Activity Diagram Melihat Riwayat Lokasi Anak**

Activity Diagram ini menggambarkan kegiatan saat orang tua ingin melihat riwayat Lokasi dari anak. Dimana saat orang tua ingin melihat riwayat tentang anak maka aplikasi pada smartphone orang tua mengirim permintaan untuk riwayat Orang tua kepada aplikasi anak.

Aplikasi background service yang berjalan pada smartphone anak menerima permintaan riwayat lokasi anak. Pada saat itu aplikasi langsung mengirim semua riwayat lokasi pada anak. Dimana semua riwayat itu didapat dari proses pencatatan perpindahan lokasi anak. Ketika aplikasi pada smartphone orang tua mendapatkan riwayat lokasi anak, maka semua perpindahan lokasi yang terjadi pada anak akan diperlihatkan pada peta. Activity diagram ini dapat dilihat pada gambar 3.14.

![](_page_21_Figure_1.jpeg)

#### **H. Activity Diagram Mencatat Perpindahan Lokasi Anak**

Activity Diagram ini menggambarkan kegiatan saat aplikasi background service mencatat perpindahan lokasi anak. Dimana sebelum menyimpan, aplikasi mencocokkan dulu dengan lokasi sebelumnya apakah sama atau tidak. Jika sama maka lokasi yang sekarang tidak disimpan, dan jika tidak maka lokasi yang sekarang disimpan ke dalam Database. Gambar Activity diagram ini dapat dilihat pada gambar 3.15.

![](_page_22_Figure_2.jpeg)

Gambar 3.15 Activity Diagram Mencatat Perpindahan Lokasi

## **I. Activity Diagram Mengontrol Mode Tracking**

Activity diagram ini adalah proses saat orang tua ingin melihat lokasi anaknya dan perpindahan anak secara real time. Acitvity ini dapat dilihat pada gambar 3.16.

![](_page_23_Figure_2.jpeg)

Activity ini dimulai dengan orang tua memilih menu peta dan menekan tombol start tracking. Saat tombol start yang ditekan oleh orang tua, aplikasi pada smartphone orang tua mengirim permintaan aktif tracking. Permintaan aktif diterima oleh aplikasi pada *smartphone* anak, yang selanjutnya aplikasi anak mengubah status tracking pada aplikasi anak dan mengirim konfirmasi aktif tracking ke aplikasi pada *smartphone* orang tua. Aplikasi pada *smartphone* orang tua mengubah status tracking dan memperbarui tampilan daftar monitoring.

Saat status tracking aktif, aplikasi anak mengirim setiap perubahan lokasi *smartphone* anak. Setiap perubahan lokasi anak bisa langsung dilihat dalam peta.

## **J. Activity Diagram Mengontrol Status Monitoring**

Activity Diagram Mengontrol Status Monitoring adalah activity dimana orang tua bisa menghidupkan dan mematikan proses monitoring pada anak. Untuk melakukan proses *controlling* orang tua bisa melakukannya melalui *smartphone* orang tua*.* Gambar Activity Diagram Mengontrol Status Monitoring dapat dilihat pada Gambar 3.17. diterimu oleh aplikasi pada *marphone* amak, yang selanjutnya aplikasi ama<br>
mengubah status tracking pada aplikasi amak dan mengirim konfirmasi aktif<br>
tracking ke aplikasi pada *morrphone* orang tua. Aplikasi pada *smarpho* 

![](_page_24_Picture_4.jpeg)

![](_page_25_Figure_0.jpeg)

Gambar 3.17 Activity Diagram Mengontrol Status Monitoring

# **3.5.3 State Diagram**

Terlihat dari Activity diagram bahwa ada beberapa objek yang mempunyai status. Status dari objek tersebut bisa berubah oleh beberapa event. Perubahan status dari objek digambarkan dalam bentuk state diagram. Gambar 3.17 Activity Dia<br>
3.5.3 State Diagram<br>
Terlihat dari Activity d<br>
mempunyai status. Status dari obje<br>
Perubahan status dari objek digambar<br>
A. State Diagram Anak<br>
Anak adalah objek yang n<br>
apakah anak dalam keadaan

# **A. State Diagram Anak**

Anak adalah objek yang memiliki tracking. Status tracking menentukan apakah anak dalam keadaan di tracking atau tidak. Perubahan state banyak terjadi akibat kondisi dari konfirmasi. State diagram anak dapat dilihat pada Gambar 3.18

Orang tua Mendaftarkan Anak

![](_page_26_Figure_1.jpeg)

Gambar 3.18 State Diagram Anak

Pada state diagram tracking, digambarkan bahwa saat terjadi pendaftaran anak, status tracking langsung menjadi tidak aktif. Status tracking menjadi aktif apabila terjadi konfirmasi aktif tracking. Dan tidak aktif kembali apabila terjadi konfirmasi tidak aktif.

#### **B. State Diagram DataMonitoring**

DataMonitoring adalah objek yang memiliki memiliki status aktif dan tidak aktif. Status monitoring akan menentukan bahwa anak akan dilakukan monitoring sesuai datamonitoring yang berstatus aktif. Gambar state diagram datamonitoring dapat dilihat pada gambar 3.19.

![](_page_27_Figure_0.jpeg)

Gambar 3.19 State Diagram DataMonitoring

Pada state diagram datamonitoring langsung menjadi tidak aktif ketika proses pendaftaran berhasil. Dan akan menjadi aktif kembali apabila ada konfirmasi aktif. Dan kembali menjadi tidak aktif apabila ada konfirmasi non aktif. Datamonitoring juga bisa menjadi tidak aktif apabila terjadi pelanggaran anak. Daftar ulang menyebabkan status datamonitoring menjadi monitoring belum terdaftar.

#### **3.5.4 Sequence Diagram**

Untuk melihat tahap demi tahap kejadian masing – masing use case pada use case diagram, maka dapat digunakanlah sequence diagram. Diagram ini akan menjelaskan interaksi objek – objek yang disusun dalam suatu urutan waktu. Sequence diagram memperlihatkan tahap demi tahap apa yang seharusnya terjadi untuk menghasilkan sesuatu didalam use case.

# **A. Sequence Diagram Pendaftaran Anak**

Pada sequence diagram pendaftaran anak terdapat beberapa objek yang berinteraksi antara lain SistemMonitoring, DaftarAnak, SenderPendaftaranAnak, Koneksi, BackgroundService, ReceiverKonfirmasi, Binder, DatabaseManagerOrtu, dan Handler. Dimana interaksi tersebut terjadi pengiriman objek entiti, objek- entiti tersebut adalah Anak. Gambar Sequence Diagram Pendaftaran Anak dapat dilihat pada gambar 3.20. menjelaskan intensisi objek – objek yang disasun dalam suatu ututan waktu<br>
Sequence diagram memperlihatkan tahap demi tahap apa yang sebanasnya dijadi<br>
untuk menghasilkan sesuatu didalam use case.<br>
A. Sequence Diagram Pend

![](_page_29_Figure_0.jpeg)

Gambar 3.20 Sequence Diagram Pendaftaran Anak

Proses interaksi dimulai saat sistem monitoring pada *smartphone* orang tua menampilkan daftar anak. Dan ketika orang tua memilih menambahkan anak, maka aplikasi langsung mengirim pendaftaran ke aplikasi smartphone anak yang diikuti dengan pengiriman data anak. Selanjutnya proses interaksi terjadi setelah pengiriman, aplikasi smartphone orang tua menerima konfirmasi pendaftaran anak, yang diikuti objek entity anak. Objek entity anak yang diterima lalu disimpan pada database aplikasi pada *smartphone* orang tua.

#### **B. Sequence Diagram Membuat Data Monitoring**

Pada sequence diagram menandai lokasi terdapat beberapa objek yang berinteraksi antara lain tanda lokasi, gps manager, peta, dan koneksi. Dimana interaksi tersebut terjadi pengiriman objek entiti, dan objek-objek tersebut adalah data monitoring dan pesan data. Sequence diagram menandai lokasi dapat dilihat Gambar 3.21. dikuti dengan pengiriman data anak. Selanjutnya proses interaksi terjadi setelah<br>pengiriman, aplikasi smartphone orang tua menerima konfirmasi pendaltaran<br>anak, yang diikuti objek entity anak. Objek entity anak yang diterm

![](_page_31_Figure_0.jpeg)

Gambar 3.21 Sequence Diagram Menandai lokasi

Proses interaksi antar objek terjadi saat orang tua membuat data monitoring. Data monitoring yang dibuat lalu dikirim melalui objek pesan data ortu. Pengiriman oleh aplikasi pada *smartphone* orang tua dilanjutkan dengan proses aplikasi pada *smartphone* anak menerima pesan yang sudah dikirim. Pesan yang berisi text bertipe json, yang bisa di*convert* menjadi objek entity PesanData. Objek entity PesanData tersebut lalu di*casting* ke dalam bentu objek entiti DataMonitoring, yang selanjutnya disimpan pada database aplikasi anak.

## **C. Sequence Diagram Menerima Peringatan**

Pada Sequence Diagram ini terdapat beberapa objek yang berinteraksi antara lain MonitoringUtama, DatabaseManagerAnak, DataMonitoring, GpsManager, Peringatan, PesanData, SenderPesanDataAnak, Koneksi. Sekaligus melibatkan beberapa objek entity, seperti DataMonitoring dan Lokasi. Sequence diagram menerima peringatan dapat dilihat pada gambar 3.22. proses aplikaisi pada *sonartphone* anak menerima pesan yang sadah dikirim. Pesan<br>
yang berisi uest bertipe json, yang bisa dicomvert menjadi objek entity Pesan<br>
Objek entity PesanData tersebut lalu dicostring ke dalam ben

![](_page_33_Figure_0.jpeg)

Gambar 3.22 Sequence Diagram Menerima Peringatan

Proses interaksi dimulai saat objek monitoring utama pada aplikasi pada *smartphone* anak mengirim mengecek pelanggaran. Dan saat pelanggaran terjadi maka objek monitoring utama mengirim peringatan dengan lokasi pelanggaran dari hasil pelanggaran tersebut. Peringatan dikirim dengan menjadikan objek peringatan sebagai pesan data. Pesan data dikirim melalui sender pengiriman Pesan Data. Pesan data yang dikirim lalu diterima aplikasi pada *smartphone* orang tua, dan langsung menjadikannya peringatan yang berisi lokasi pelanggaran. Dengan adanya lokasi pelanggaran, maka orang tua dapat melihat peringatan dalam bentuk tampilan peta. dari hasil pelanggaran tersebut. Peringatan dikirim dengan menjadikan objer<br>
peringatan sebagai pesan data. Pesan data dikirim melalui sender pengidinan<br>
Pesan Data. Pesan data yang dikirim lalu diterima aplikasi pada *son* 

#### **D. Sequence Diagram Pengiriman Melalui Internet**

Pada Sequence Diagram ini terdapat beberapa objek yang berinteraksi antara lain SistemMonitoringInternet, Koneksi. Pada interaksi ini tidak diikuti dengan pengiriman objek entiti. Gambar Sequence Diagram Pengiriman Melalui Internet dapat dilihat pada gambar 3.23.

![](_page_34_Figure_3.jpeg)

Gambar 3.23 Sequence Diagram Pengiriman Melalui Internet

Proses interaksi sangatlah sedikit, karena pada proses ini, objek koneksi hanya meneruskan pesan yang dikirim dari aplikasi pada *smartphone* anak ke aplikasi pada *smartphone* orang tua.

# **E. Sequence Diagram Melihat Riwayat Lokasi Anak**

Pada Sequence Diagram ini terdapat beberapa objek yang berinteraksi antara lain SistemMonitoring, DaftarAnak, SenderRequest, Koneksi, BackgroundService, ReceiverRiwayatLokasiAnak, Anak, Peta. Interaksi ini melibatkan objek entiti anak, lokasi. Gambar sequence diagram melihat riwayat lokasi anak dapat dilihat pada gambar 3.24. BackgroundService, ReceiverRivayatl chasia mak, Anak, Peta. Interaksi ing<br>melihatkan objek emiti anak, lokasi. Gambar sequence diagram melihat nigayat<br>lokasi anak dapat dilihat pada gambar 3.24.

![](_page_36_Figure_0.jpeg)

Gambar 3.24 Sequence Diagram Melihat Riwayat Lokasi Anak

Proses interaksi terjadi saat orang tua ingin melihat riwayat lokasi anak, dimana objek anak dikirim beserta permintaan riwayat lokasi anak ke aplikasi pada *smartphone* anak. Setelah aplikasi pada *smartphone* anak menerima permintaan, maka aplikasi mengambil data-data lokasi yang telah disimpan dalam database manager. Dan mengirim objek objek lokasi dalam bentuk array list ke aplikasi pada *smartphone* orang tua.

Aplikasi yang orang tua yang menunggu objek-objek lokasi riwayat, menampilkan peta. Dimana lokasi-lokasi riwayat yang dulu pernah di request ditampilkan dalam peta tersebut. Saat aplikasi pada *smartphone* orang tua menerima objek-objek lokasi yang dikirim. Maka objek-objek tersebut dapat langsung ditampilkan dalam peta.

## **F. Sequence Diagram Mencatat Perpindahan Lokasi Anak**

Pada Sequence Diagram ini terdapat beberapa objek yang berinteraksi antara lain MonitoringUtama, GpsManager, dan DatabaseManagerAnak. Gambar sequence diagram mengirim riwayat lokasi anak dapat dilihat pada gambar 3.25.

![](_page_37_Picture_74.jpeg)

Gambar 3.25 Sequence Diagram Mencatat Perpindahan Lokasi Anak

Proses interaksi terjadi saat monitoring utama menerima lokasi dari gps manager. Dan monitoring utama memanggil fungsi cek riwayat lokasi pada yang berada pada objek monitoring utama sendiri. Apabila lokasi adalah lokasi yang baru maka lokasi yang baru didapat disimpan ke database manager anak.

## **G. Sequence Diagram Mengontrol Mode Tracking**

Pada Sequence Diagram ini terdapat beberapa objek yang berinteraksi antara lain SistemMonitoring, Peta, SenderRequest, Koneksi, BackgroundService, ReceiverLokasiAnak. Dan melibatkan objek entity anak dan lokasi. Gambar Sequence Diagram Mengontrol Mode Tracking dapat dilihat pada gambar 3.26. baru maka lokasi yang baru didapat disimpan ke database manager anak.<br>
G. Sequence Diagram Mengontrol Mode Tracking<br>
Pada Sequence Diagram ini terdapat beberapa objek yang bermediksi<br>
antara lain SistemMonitoring, Petu, Se

![](_page_39_Figure_0.jpeg)

Gambar 3.26 Sequence Diagram Mengontrol Mode Tracking

Proses interaksi terjadi saat orang tua ingin mengaktifkan *mode tracking.*  Sistem menampilkan daftar anak, dan pada daftar anak ini orang tua dapat mengaktifkan *mode tracking.* Saat mengaktifkan daftar anak langsung mendaftarkan ke daftar tunggu konfirmasi mode tracking sekaligus mengirim permintaan *mode tracking.* Permintaan yang diterima langsung di konfirmasi dan mengubah mode tracking pada anak menjadi aktif. Dengan mengaktifkan *mode tracking* maka setiap perpindahan lokasi akan dikirim. mendaftarkan ke daftar tunggu konfirmasi mode tracking sekaligus mengirim<br>permintaan *mode tracking*, Permintaan yang diterima langsung di konfirmasi dan<br>mengubah mode tracking pada anak menjadi aktif. Dengan mengaktifkan

## **H. Sequence Diagram Mengontrol Status Monitoring**

Pada Sequence Diagram ini terdapat beberapa objek yang berinteraksi antara lain SistemMonitoring, DaftarAnak, SenderRequesrt, Koneksi, ReceiverKonfirmasi, Binder, Handler. Dan melibatkan objek entity Anak. Gambar sequence diagram mengontrol status monitoring dapat dilihat pada gambar 3.27.

58

![](_page_41_Figure_0.jpeg)

Gambar 3.27 Sequence Diagram Mengontrol Status Monitoring

Proses interaksi terjadi saat aplikasi pada *smartphone* orang tua menampilkan daftar anak. Saat mengubah status monitoring pada daftar anak, maka daftar anak langsung mendaftarkan untuk menunggu konfirmasi aktif monitoring sekaligus mengirim permintaan aktif monitoring. Aplikasi pada *smartphone* anak menerima dan langsung mengubah status monitoring pada database manager. Setelah mengubah status pada database manager, maka anak langsung mengirim konfirmasi dan diterima oleh aplikasi pada *smartphone* anak. Selanjutnya daftar anak menerima dimuat ulang saat konfirmasi diterima. monitoring sekaligus mengirim permintaan aktif monitoring. Aplikasi pada<br>
sumartphane anak menerima dan langsang mengubah status monitoring pada<br>
database manager. Setelah mengubah status pada database manager, makia anak<br>

#### **3.6 Perancangan Desain Sistem**

Model desain merupakan bentuk abstraksi dari penerapan (implementasi) suatu sistem perangkat lunak (Suhedar, 2002). Model desain digunakan untuk menyusun desain sistem agar kita bisa mengetahui bahwa desain sistem tersebut dibuat sebaik mungkin.

## **3.6.1 Deployment Diagram**

Dari konsep dan analisa sistem, dapat digambarkan bahwa sistem terdiri dari beberapa aplikasi dan beberapa *device*. Untuk itu, perlu gambaran di *device* mana aplikasi-aplikasi di *deploy*. Deployment diagram memberikan gambaran tentang *device* mana aplikasi-aplikasi di *deploy*. Gambar 3.26 adalah deployment diagram dari sistem monitoring keberadaan.

![](_page_43_Figure_0.jpeg)

Gambar 3.28 Deployment Diagram Sistem Monitoring Keberadaan

Deployment diagram gambar 3.28 menggambarkan bahwa sistem monitoring keberadaan terdiri dari tiga device dan tiga aplikasi. Aplikasi monitoring keberadaan (anak) di*deploy* pada device *smartphone* anak. Aplikasi monitoring keberadaan (orang tua) di *deploy* pada device *smartphone* orang tua. Dan aplikasi monitoring keberadaan (server) di *deploy* pada *device* server.

# **3.6.2 Component Diagram**

Karena sistem monitoring keberadaan terdiri dari tiga aplikasi maka perlu digambarkan bagaimana tiga aplikasi tersebut terhubung. Dimana pada component diagram sistem monitoring keberadaan, satu aplikasi adalah satu komponen dan saling terhubung dengan aplikasi atau komponen yang lain. Gambar 3.29 menggambarkan component diagram dari sistem monitoring monitoring keberadaan (orang tua)<br>Dan aplikasi monitoring keberadaan<br>3.6.2 Component Diagram<br>Karena sistem monitoring<br>perlu digambarkan bagaimana tiga<br>component diagram sistem monitoring<br>komponent diagram sistem monitoring keberadan anak.

![](_page_44_Figure_0.jpeg)

Gambar 3.29 Component Diagram Sistem Monitoring Keberadaan

Component diagram pada gambar 3.29 menggambarkan tiga aplikasi atau komponen yang saling terhubung. Seperti dijelaskan sebelumnya untuk menjaga proses transfer data dalam sistem ini, maka sistem monitoring keberadaan ini menggunakan dua koneksi yang dipakai oleh sistem monitoring keberadaaan anak, yaitu: koneksi internet dan sms. Komponen monitoring keberadaan (anak) dan monitoring keberadaan (orang tua) terhubung oleh koneksi sms. Komponen monitoring keberadaan (anak) dan monitoring keberadaan (server) terhubung oleh koneksi internet. Dan komponen monitoring keberadaan (orang tua) dan monitoring keberadaan (server) juga terhubung oleh koneksi sms. STRANDORFERINATION (Selection Control Department Control Department Control Department Control Department Control Department Control Department Component diagram pada gammar SSC menggammarkan riga aprikasi atau komponent d

62

#### **3.6.3 Class Diagram**

Class Diagram atau diagram kelas digunankan untuk menunjukkan interaksi antar kelas dalam sistem (Sholiq, 2006). Diagram Kelas memberikan gambaran sistem secara statis dan relasi antar mereka. Dilihat dari deployment dan component diagram, maka sistem monitoring keberadaan terbagi menjadi tiga class diagram, yaitu: class diagram monitoring keberadaan (server), class diagram monitoring keberadaan (orang tua), dan class diagram monitoring keberadaan (anak). Dan ada satu class diagram entity relationship yang menjelaskan relasi dari entity class pada sistem monitoring keberadaan.

#### **A. Class Diagram Monitoring Keberadaan (Server)**

Class Diagram Monitoring Keberadaan (Orang Tua) adalah class diagram yang berisi class-class yang hanya dipakai aplikasi pada *server.* Gambar Class Diagram Monitoring Keberadaan (Server) dapat dilihat pada gambar 3.30.

![](_page_45_Figure_4.jpeg)

#### Gambar 3.30 Class Diagram Monitoring Keberadaan (Server)

Pada class diagram monitoring keberadaan (Server) terdapat 4 class dan satu interface. Dari 4 class ada satu class abstract yang implentasi dari interface KoneksiServer, satu class abstract itu adalah KoneksiInternet. Class KoneksiRequest adalah turunan dari class KoneksiInternet dan beasosiasi dengan class PenyediaKoneksiPenerima. Sedangkan class PenyediaKoneksiPenerima juga berasosiasi SistemMonitoringInternet. Dan class SistemMonitoringInternet juga berasosiasi dengan interface KoneksiServer.

# **B. Class Diagram Monitoring Keberadaan (Orang Tua)**

Class Diagram Monitoring Keberadaan (Orang Tua) adalah class diagram yang berisi class-class yang hanya dipakai aplikasi pada *smartphone*  orang tua. Gambar Class Diagram Monitoring Keberadaan (Orang Tua) dapat dilihat pada gambar 3.31. B. Class Diagram Monitoring Keberadaan (Orang Tua)<br>
Class Diagram Monitoring Keberadaan (Orang Tua) adalah klass<br>
diagram yang berisi elas-elas yang hanya dipakai aplikasi pada *sinarpikone*<br>
orang tua. Gambar Class Diagra

![](_page_47_Figure_0.jpeg)

Gambar 3.31 Class Diagram Monitoring Keberadaan (Orang Tua)

Class diagram monitoring keberadaan (orang tua) terdiri dari dua puluh class dan satu interface. Dalam dua puluh satu class, terdapat class-class yang berfungsi sebagai pengirim, dan penerima. Class-class pengirim berasosiasi dengan inteface KoneksiOrtu dan namanya selalu diawali dengan kata "Sender". Clas pengirim berasosiasi dengan interface KoneksiOrtu karena setiap pengiriman selalu dilakukan oleh class yang mengimplementasikan interface KoneksiOrtu. Sedangkan class penerima berasosiasi dengan BackgroundService dan namanya selalu diawali dengan kata "Receiver". Class-class penerima selalu berasosiasi dengan class BackgroundService karena setiap penerimaan pesan, selalu mengaktifkan BackgroundService terlebih dahulu, baru dilanjutkan proses oleh class-class penerima. tu dan namanya selalu diawali dengan kata "Sender"<br>
engan interface KoneksiOrtu karena setiap pengiriman<br>
s yang mengimplementasikan interface KoneksiOrtu.<br>
berasosiasi dengan BackgroundService dan namanya<br>
"Receiver". Cla

Class-class penerima dan pengirim ada yang langsung berasosiasi dengan class DatabaseManagerOrtu dan ada yang berasosiasi dengan class lainnya. Karena pada waktu proses pengiriman ataupun penerimaan, class penerima ataupun pengirim tidak langsung melakukan proses database melainkan, masih memanggil class lain yang berasosiasi langsung dengan class DatabaseManagerOrtu.

#### **C. Class Diagram Monitoring Keberadaan (Anak)**

Class Diagram Monitoring Keberadaan (Orang Tua) adalah class diagram yang berisi class-class yang hanya dipakai aplikasi pada *smartphone*  anak. Gambar Class Diagram Monitoring Keberadaan (Anak) dapat dilihat pada masih memanggil class lain<br>DatabaseManagerOrtu.<br>C. Class Diagram Monitoring<br>Class Diagram Monitoring<br>Class Diagram Monitoring<br>diagram yang berisi class-class yang<br>anak. Gambar Class Diagram Monit gambar 3.32.

![](_page_49_Figure_0.jpeg)

Gambar 3.32 Class Diagram Monitoring Keberadaan (Anak)

Class diagram monitoring keberadaan (anak) terdiri dari sembilan belas class dan satu interface. Mirip dengan diagram class monitoring keberadaan (ortu), dimana terdapat class-class pengirim dan penerima dalam class diagram ini. Sama halnya dengan diagram class monitoring keberadaan (ortu), class-class pengirim berasosiasi dengan interface KoneksiAnak dan class-class penerima berasosiasi dengan class BackgroundService. Tapi class-class penerima dan pengirim pada diagram class monitoring keberadaan (anak) berbeda nama dan fungsinya dengan class-class penerima dan pengirim pada diagram monitoring keberadaan (ortu).

67

#### **D. Class Diagram Entity Relationship Monitoring Keberadaan**

Class diagram entity relationship monitoring keberadaan adalah class diagram yang menggambarkan relasi dari kelas entitas pada sistem monitoring keberadaan. Gambar class diagram entity relationship monitoring keberadaan dapat dilihat pada gambar 3.33.

![](_page_50_Figure_2.jpeg)

Gambar 3.33 Class Diagram Entity Relationship Monitoring Keberadaan

Class diagram pada gambar 3.33 adalah gambaran dari hubungan dari tiap class entitas. Class entitas anak mempunyai hubungan *one to one* dengan class entitas orang tua, class etitas anak juga mempunyai hubungan *one to many*  dengan class etitas lokasi dan datamonitoring. Class selain dengan class entitas anak class entitas datamonitoring juga mempunyai hubungan *one to one* dengan class entitas pelanggaran dan *one to many* dengan class entitas lokasi. Class entitas lokasi juga mempunyai hubungan *one to one* dengan class entitas pelanggaran. Sedangkan class entitas peringatan dan pelanggaran mempunyai hubungan *one to one.* Atribut setiap entity class dijabarkan pada sub bab daftar class entitas.

68

#### **3.6.4 Daftar Class Entitas**

#### **A. Class OrangTua**

| <b>OrangTua</b>            |
|----------------------------|
| - idOrangTua : string      |
| - anak : Anak              |
| + getIdOrangTua() : string |
| + getAnak() : Anak         |
|                            |

Gambar 3.34 Class OrangTua

Class orangtua mempunyai dua atribut yaitu idorangtua dan anak. Atribut idorangtua adalah id dari class tersebut, atribut idorangtua ada karena sifat objek yang bisa terdiri banyak objek dan unik satu dengan yang lain. Sedangkan atribut anak adalah bentuk relasi dengan class anak, dimana setiap objek orangtua mempunyai objek anak. Strainer and the strainer and the strainer and the strainer and the strainer and the strainer of the strainer and the strainer and the strainer and the strainer and the strainer and the strainer and the strainer and the st

## **B. Class Anak**

![](_page_51_Figure_6.jpeg)

## Gambar 3.35 Class Anak

Class anak mempunyai lima atribut. Idanak, namaanak, dan nohpanak adalah atribut representasi dari anak itu sendiri. Sedangkan lokasis dan datamonitorings adalah bentuk adanya relasi dengan class lokasi dan datamonitoring. Dimana satu objek anak bisa terdiri dari banyak objek lokasi dan datamonitoring.

#### **C. Class DataMonitoring**

![](_page_52_Picture_1.jpeg)

Gambar 3.36 Class DataMonitoring

Class datamonitoring terdiri dari lima attribute yaitu: lokasi, anak, waktu, tipe dan pelanggarans. Dimana lokasi, anak, waktu dan tipe adalah representasi dari datamonitoring itu sendiri. Dan pelanggarans adalah bentuk relasi dengan class pelanggaran dimana satu objek datamonitoring bisa terdiri dari banyak pelanggaran. garans: Lustevelanggarans<br>
Subolean<br>
Islamggarans() : Listevelanggarans<br>
kasi() : Lokasi<br>
kasi() : Lokasi<br>
kasi() : Lokasi<br>
kasi() : Lokasi<br>
ee() : string<br>
(i) : boolean<br>
bbar 3.36 Class DataMonitoring<br>
ring terdiri dari l

#### **D. Class Lokasi**

![](_page_52_Picture_61.jpeg)

Gambar 3.37 Class Lokasi

Class lokasi terdiri dari lima attribut. Dan lima atribut itu adalah Find IsRiway<br>
- latitude<br>
- latitude<br>
- latitude<br>
- latitude<br>
- latitude<br>
- latitude<br>
- longiture<br>
- longiture<br>
- longiture<br>
- longiture<br>
- longiture<br>
- longiture<br>
- longiture<br>
- longiture<br>
- longiture<br>
- longiture<br>
- long representasi dari class lokasi itu sendiri.

#### **E. Class Peringatan**

![](_page_53_Picture_62.jpeg)

#### Gambar 3.38 Class Peringatan

Class Peringatan terdiri dari 2 attribut, yaitu: pelanggaran dan text. Dimana attribute text sendiri digunakan untuk pesan pada peringatan dan pelanggaran dipakai sebagai relasi dengan class pelanggaran. Satu objek peringatan terdiri dari satu objek pelanggaran.

## **F. Class Pelanggaran**

![](_page_53_Figure_5.jpeg)

Gambar 3.39 Class Pelanggaran

Class Peringatan terdiri dari 2 attribut, yaitu: datamonitoring dan lokasi. Dua-duanya dipakai sebagai relasi dengan class lain. Attribut datamonitoring dipakai sebagai relasi dengan class datamonitoring, dimana satu objek pelanggaran terdiri dari satu objek datamonitoring. Attribut lokasi dipakai sebagai relasi dengan clas lokasi, dimana satu objek pelanggaran terdiri dari satu objek 1 Ferdenangarantu i Pesanggarantu i Pesanggarantu (Claus Peringutan<br>
Claus Peringutan terdiri diri dari 2 attribut, yaitu: pelanggaran dan kest.<br>
Dimana attribute text sendiri digunakan untuk pesan pada peringgaran dipu<br>
p

lokasi.

#### **3.6.5 Desain Input dan Output**

Pembuatan tampilan sangat diperlukan agar pengguna dapat berinteraksi dengan sistem, sehingga dibutuhkan perancangan secara detail mengenai tampilan aplikasi berdasarkan informasi yang ditampilkan pada layar smartphone android.

## **3.6.2.1 User Smartphone Android Interface**

Perancangan ini dikhususkan pada tampilan antarmuka pengguna smarthphone android.

## **A. Menu Utama**

Tampilan ini merupakan rancangan antarmuka pengguna dengan aplikasi di smartphone android yang menampilkan Menu Utama. Rancangan tampilan ini akan ditunjukkan pada Gambar 3.38.

![](_page_54_Picture_57.jpeg)

Gambar 3.40 Rancangan Tampilan Menu Utama

1. Daftar Anak

Daftar Anak adalah sebuah menu yang mengarah pada tampilan yang menampilkan daftar anak.

2. Setting

Setting adalah sebuah menu yang mengarah pada tampilan yang menampilkan setting.

3. Help

Help adalah sebuah menu yang mengarah pada tampilan yang menampilkan panduan penggunaan program.

4. Peta

Peta adalah sebuah menu yang mengarah pada tampilan yang menampilkan peta.

## **B. Daftar Anak**

Tampilan ini merupakan rancangan antarmuka pengguna dengan aplikasi di smartphone android yang menampilkan daftar anak. Pada tampilan ini orang tua dapat mendaftarkan anaknya untuk dimonitoring keberadaannya. Rancangan tampilan ini akan ditunjukkan pada Gambar 3.41. Duftar Anak adalah sebuah menu yang mengarah pada tampilan yang<br>
menampilkan daftar anak.<br>
2. Setting<br>
Setting adalah sebuah menu yang mengarah pada tampilan yang<br>
menampilkan setting.<br>
3. Help<br>
Help adalah sebuah menu yan

![](_page_56_Figure_0.jpeg)

Gambar 3.41 Rancangan Tampilan Daftar Anak

Berikut beberapa penjelasan singkat mengenai menu yang tersedia di antarmuka tersebut :

5. Text Pencarian

Text Pencarian ini akan membantu orang tua dalam mencari anak yang diinginkan.

6. Menu Peta

Menu Peta adalah menu yang akan membawa ke pada tampilan peta.

7. List Anak

*List* Anak adalah daftar anak itu sendiri. Didalam *list* itu terdapat informasi nama anak, no HP, status monitoring dan tombol control 5. Text Pencarian<br>
Text Pencarian ini aka<br>
yang diinginkan.<br>
6. Menu Peta<br>
Menu Peta<br>
2. List Anak<br>
List Anak<br>
List Anak adalah dafta<br>
informasi nama anak, monitoring.

8. Kontrol Tracking

Kontrol Tracking adalah sebuah tombol yang digunakan untuk mengaktifkan dan mematikan mode tracking.

9. Registrasi

Registrasi adalah sebuah tombol yang digunakan untuk mendaftarkan anak baru.

# **C. Daftar Anak** *Long Click*

Tampilan ini merupakan rancangan antarmuka pengguna dengan aplikasi di smartphone android yang menampilkan *multiple sub menu* saat orang tua menekan lama salah satu list anak. Rancangan tampilan ini akan ditunjukkan pada Gambar 3.42.

![](_page_57_Picture_6.jpeg)

Gambar 3.42 Rancangan Tampilan Daftar Anak *Long Click* 

Berikut beberapa penjelasan singkat mengenai menu yang tersedia di antarmuka tersebut :

1. Registrasi

Registrasi adalah submenu yang digunakan untuk mendaftarkan kembali anak.

2. Hapus

Hapus adalah sebuah submenu yang digunakan untuk menghapus anak.

3. Riwayat

Riwayat adalah sebuah submenu yang digunakan untuk melihat riwayat lokasi anak.

## **D. Pendaftaran Anak**

Tampilan ini merupakan rancangan antarmuka pengguna dengan aplikasi di smartphone android yang menampilkan pendaftaran anak saat orang tua meng*click* tombol registrasi. Rancangan tampilan ini akan ditunjukkan pada Gambar 3.43.

![](_page_58_Picture_77.jpeg)

Gambar 3.43 Rancangan Tampilan Pendaftaran Anak

#### **E. Daftar Monitoring**

Tampilan ini merupakan rancangan antarmuka pengguna dengan aplikasi di smartphone android yang menampilkan daftar data monitoring saat orang tua memilih salah satu list anak. Rancangan tampilan ini akan ditunjukkan pada Gambar 3.44.

![](_page_59_Figure_2.jpeg)

## Gambar 3.44 Rancangan Tampilan Daftar Monitoring

Berikut beberapa penjelasan singkat mengenai menu yang tersedia di antarmuka tersebut :

1. Text Pencarian

Text Pencarian ini akan membantu orang tua dalam mencari data monitoring yang diinginkan.

2. Menu Peta

Menu Peta adalah menu yang akan membawa ke pada tampilan peta.

3. List Monitoring

List Monitoring adalah daftar data monitoring itu sendiri yang di dalamnya berisi informasi keterangan monitoring.

4. Kontrol Monitoring

Kontrol Monitoring adalah tombol yang dapat mengatur status hidup dan matinya monitoring.

5. Registrasi

Registrasi adalah sebuah tombol untuk mengarah kepada pendaftaran monitoring.

# **F. Daftar Monitoring** *Long Click*

Tampilan ini merupakan rancangan antarmuka pengguna dengan aplikasi di smartphone android yang menampilkan *multiple sub menu* saat orang tua menekan lama salah satu list data monitoring. Rancangan tampilan ini akan ditunjukkan pada Gambar 3.45.

![](_page_60_Figure_8.jpeg)

Gambar 3.45 Rancangan Tampilan Daftar Monitoring *Long Click* 

Berikut beberapa penjelasan singkat mengenai menu yang tersedia di antarmuka tersebut :

1. Hapus

Hapus adalah tombol untuk menghapus Data Monitoring.

## **G. Pendaftaran Monitoring**

Tampilan ini merupakan rancangan antarmuka pengguna dengan aplikasi di smartphone android yang menampilkan *multiple sub menu* saat orang tua menekan lama salah satu list data monitoring. Rancangan tampilan ini akan ditunjukkan pada Gambar 3.46. France Control and Monitoring<br>
Surface Inc. and Monitoring<br>
Surface Inc. and Surface Inc. and Surface Inc. and Surface Inc. As<br>
At data monitoring. Rancangan tampilan ini akan<br>
At Af.<br>
Af. Af.<br>
Surface Inc. and Monitoring<br>

![](_page_61_Picture_55.jpeg)

![](_page_61_Figure_6.jpeg)

Berikut beberapa penjelasan singkat mengenai menu yang tersedia di antarmuka tersebut :

1. Keterangan

Keterangan adalah tombol untuk mengisi keterangan.

2. Pilih Anak

Pilih Anak adalah tombol untuk mengisi Anak.

3. Pilih Status

Pilih Status adalah tombol untuk mengisi status.

4. Pilih Waktu

Pilih Waktu adalah tombol untuk mengisi waktu.

5. Pilih Mingguan

Pilih Mingguan adalah tombol untuk mengisi mingguan.

6. Pilih Tanggal

Pilih Tanggal adalah tombol untuk mengisi Tanggal.

7. Pilih Lokasi

Pilih Lokasi adalah tombol untuk mengisi lokasi.

8. Pilih Toleransi

Pilih Toleransi adalah tombol untuk mengisi toleransi.

9. Registrasi

Registrasi adalah tombol untuk menyimpan data monitoring baru dan mengirimnya ke aplikasi anak. Eterangan adalah tombol untuk mengisi keterangan.<br>
2. Pilih Anak<br>
Pilih Anak<br>
Pilih Status adalah tombol untuk mengisi status.<br>
3. Pilih Status adalah tombol untuk mengisi status.<br>
4. Pilih Waktu adalah tombol untuk mengis

## **H.** *Setting*

Tampilan ini merupakan rancangan antarmuka pengguna dengan aplikasi di smartphone android yang menampilkan menu *setting* saat orang tua menekan menu *setting*. Rancangan tampilan ini akan ditunjukkan pada Gambar 3.47.

![](_page_63_Picture_78.jpeg)

Gambar 3.47 Rancangan Tampilan Setting

Berikut beberapa penjelasan singkat mengenai menu yang tersedia di antarmuka tersebut :

1. Lihat Monitoring

Lihat Monitoring adalah tombol untuk melihat daftar data monitoring.

2. Lihat Data Lokasi

Lihat Data Lokasi alah tombol untuk melihat daftar data lokasi.

3. Kosongkan Monitoring

Kosongkan Monitoring adalah tombol untuk menghapus semua data monitoring.

4. Kosongkan lokasi

Kosongkan Lokasi adalah tombol untuk menghapus semua data lokasi.

5. Kosongkan Pelanggaran

Kosongkan Pelanggaran adalah tombol untuk menghapus semua data pelanggaran.

**I. Peta** 

Tampilan ini merupakan rancangan antarmuka pengguna dengan aplikasi di smartphone android yang menampilkan menu peta saat orang tua menekan menu peta. Rancangan tampilan ini akan ditunjukkan pada Gambar 3.48.

![](_page_64_Figure_6.jpeg)

Gambar 3.48 Rancangan Tampilan Peta

Berikut beberapa penjelasan singkat mengenai menu yang tersedia di antarmuka tersebut :

1. Menu Item yang Mau Ditampilkan

Menu item yang mau ditampilkan adalah sub menu yang berguna untuk memilih item apa saja yang mau ditampilkan dipeta.

2. Lihat Riwayat

Lihat riwayat adalah sub menu yang berguna untuk menampilkan riwayat lokasi anak.

3. Menu Track

Menu Track adalah sub menu yang digunakan untuk mengontrol mode track.

4. Peta

Peta adalah tampilan peta yang berisi tanda-tanda lokasi setiap item yang tampil.

5. Zoomer

Zoomer adalah tools yang digunakan untuk memperbesar atau memperkecil tampilan peta. Menu item yang mau ditampikan adalah sub menu yang bergama<br>
2. Lihat Riwayat<br>
2. Lihat Riwayat<br>
1. Lihat riwayat adalah sub menu yang bergama untuk mengontrol<br>
1. Menu Track<br>
3. Menu Track<br>
1. Peta<br>
2. Lihat riwayat toksis

#### **3.7 Perancangan Uji Coba**

Rancangan uji coba ini digunakan untuk mengontrol dan memberikan gambaran fungsional dari sistem ini. Dalam rancangan uji coba ini ada dua hal yang akan di uji cobakan, yaitu: fitur dan koneksi. Uji coba fitur untuk memastikan fitur berjalan dengan lancar, uji coba koneksi untuk memastikan koneksi internet dan sms dapat digunakan secara bergantian sesuai ketersediaannya.

## **3.7.1 Uji Coba Fitur**

Dalam rancangan uji coba fitur, ada tiga fitur yang akan di uji coba. Tiga fitur itu adalah menampilakan peringatan apabila terjadi pelanggaran lokasi anak, menampilkan riwayat lokasi anak dan menampilkan lokasi anak setiap terjadi perpindahan lokasi anak. Rancangan uji coba ke tiga fitur di gambarkan dalam table 3.1.

![](_page_66_Picture_236.jpeg)

## Tabel 3.1 Rancangan Uji Coba Fitur

Pada tabel 3.1 dapat dilihat kolom fitur adalah fitur yang akan di ujicobakan. Kolom input adalah proses dimana fitur itu di uji coba. Dan diharapkan hasil dari proses uji coba akan sama persis dengan kolom hasil yang diharapkan.

## **3.7.2 Uji Coba Koneksi Internet atau SMS Sebagai Media Transfer Data**

 Uji coba menggunakan koneksi internet atau sms sebagai media transfer data adalah pengujian yang dilakukan di sisi transfer data. Dimana internet sebagai koneksi utama, dan jika koneksi internet tidak tersedia maka proses transfer data akan memakai koneksi sms. Rancangan uji coba koneksi digambarkan dalam table 3.2. diharapkan.<br>
3.7.2 Uji Coba Koneksi Internet atau SMS Sebagai Media Transfer Data<br>
11 Uji coba menggunakan koneksi internet atau sms sebagai media ramafer<br>
11 uka adalah pengujian yang dilakukan di sisi transfer data. Dima

Tabel 3.2 Rancangan Uji Coba Koneksi Internet atau SMS Sebagai Media

#### Transfer Data

![](_page_67_Picture_74.jpeg)

Pada tabel 3.2 pada kolom kondisi koneksi internet menentukan koneksi yang dipakai untuk transfer data. Diharapkan hasil dari uji coba sesuai dengan harapan, seperti pada kolom hasil yang diharapkan.

85